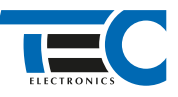

Для изделий: Призрак-8xx/М2, Призрак-8xx/BT, Призрак-8xx 4G, Призрак 8-й серии

# **Mazda CX-5 (2011-2017)**

с кнопкой Start/Stop

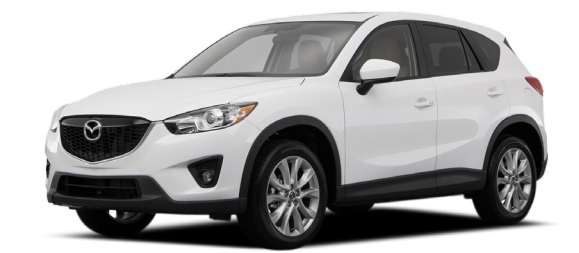

### **Особенности работы**

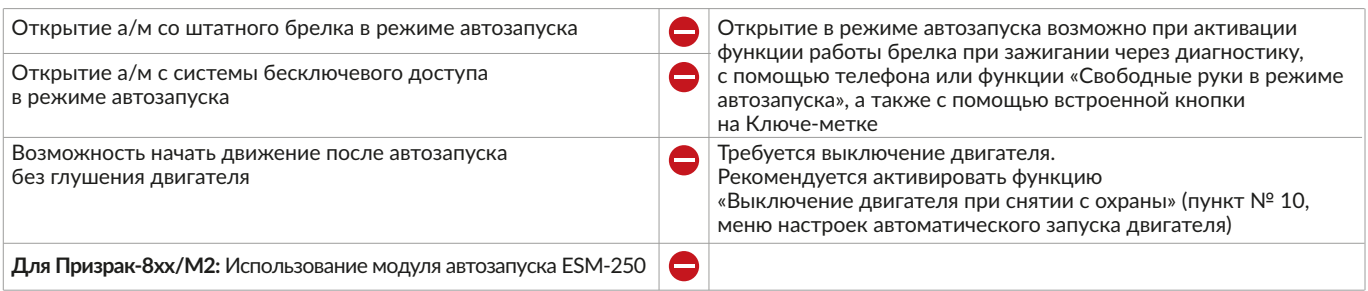

### **Порядок подключения и настройки**

- **1.** Осуществите все необходимые подключения и согласуйте систему Призрак с а/м (см. Integrator).
- **2.** Подключение цепей автозапуска производится в белом 24-х контактном разъеме под рулевым кожухом.

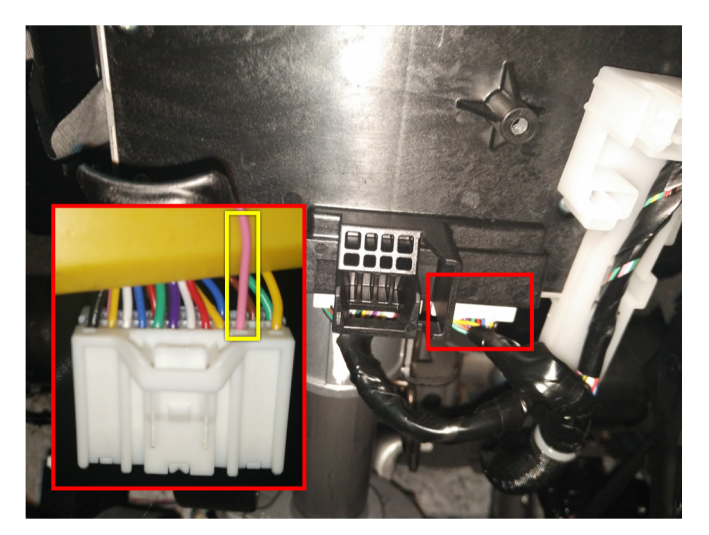

Подключение зажигания Подключение стартера

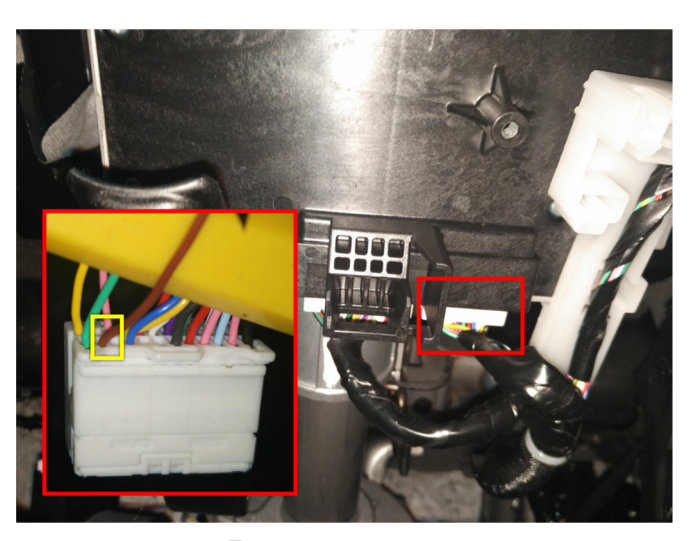

1

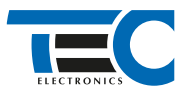

Временная диаграмма работы

# Призрак-8хх/М2

Запрограммируйте на любой выход функцию №35 «Двухпроводное статусное управление Fortin/iDataLink – «GWR»» и подключите его через дополнительное реле под рулём, в белом 24-х контактном разъеме к желтому проводу контакт №10 (цвет провода может отличаться для конкретного а/м).

Запрограммируйте на любой положительный выход функцию №36 «Двухпроводное статусное управление Fortin/iDataLink – «Start»» и подключите его к серому проводу контакт №23 (цвет провода может отличаться для конкретного а/м).

Программирование можно осуществить с помощью TECprog2 или вручную.

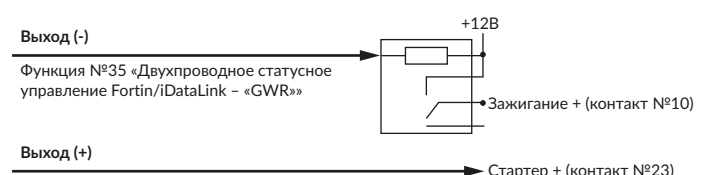

Функция №36 «Двухпроводное статусное

управление Fortin/iDataLink – «Start»»

## Призрак-8xx/BT, Призрак-8xx 4G, Призрак 8-й серии

В зависимости от комплектации системы цвета проводов разъема Х2 (6-pin) могут отличаться. Алгоритм работы выходов разъема X2 определяется типовой схемой подключения (см. TECprog2).

#### **Типовая схема подключения Призрак №3**

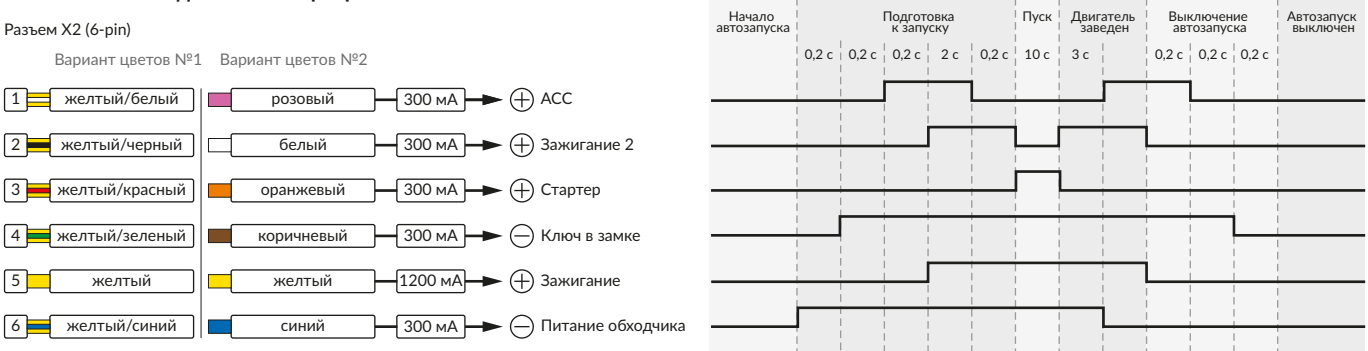

В меню программирования включите функцию автозапуска. Это возможно осуществить через приложение TECprog v2 или кнопку программирования (пункт №21 в меню автозапуска).

## Призрак-8хх/М2, Призрак-8xx/BT, Призрак-8xx 4G, Призрак 8-й серии

В пункте «Протокол управления бесключевым обходчиком» выберите протокол «ТЭК электроникс».

Осуществите синхронизацию со штатным иммобилайзером. Для этого:

• В пункте «Синхронизация со штатным иммобилайзером» выберите значение №3 «Начать синхронизацию».

Сигнализация проинформирует о состоянии пункта, повторяющимися сериями по 3 звуковых сигнала.

• Отпустите педаль тормоза – система начнет издавать прерывистые звуковые сигналы.

• Дождитесь прекращения звуковых сигналов, после чего раздастся звуковая трель. Система автоматически выйдет из меню.

• Уберите ключ из автомобиля. Произведите автозапуск двигателя (например, с помощью мобильного приложения «Призрак»). После этого синхронизация будет завершена.

Если во время синхронизации произошла ошибка – система проинформирует об этом длительным тревожным звуковым сигналом и автоматически выйдет из меню.

#### Настройка встроенного бесключевого обходчика (код входа в меню – «18», подтверждение – 9 звуковых и световых сигналов)

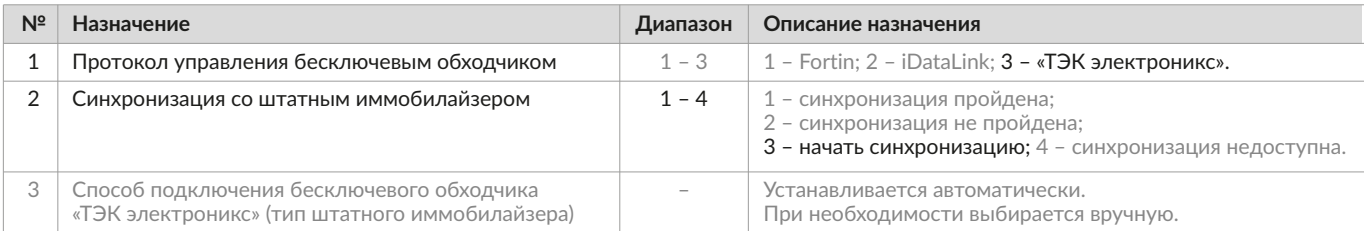